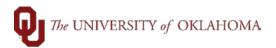

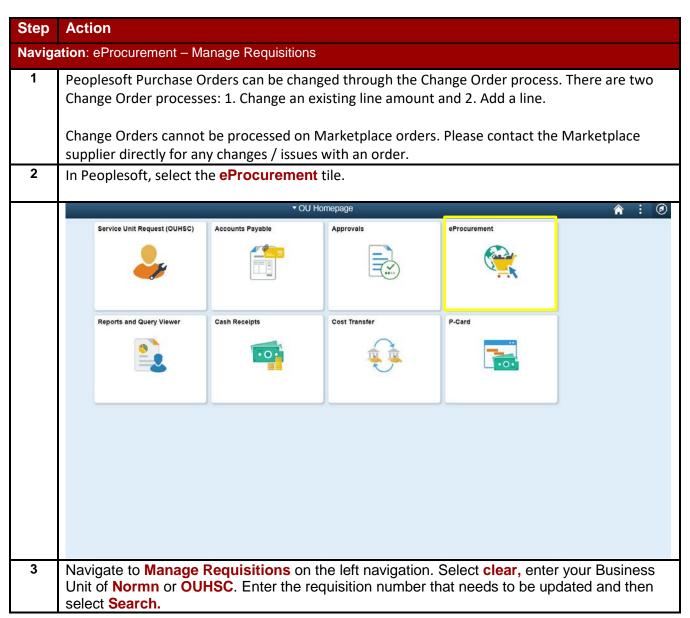

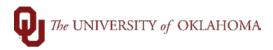

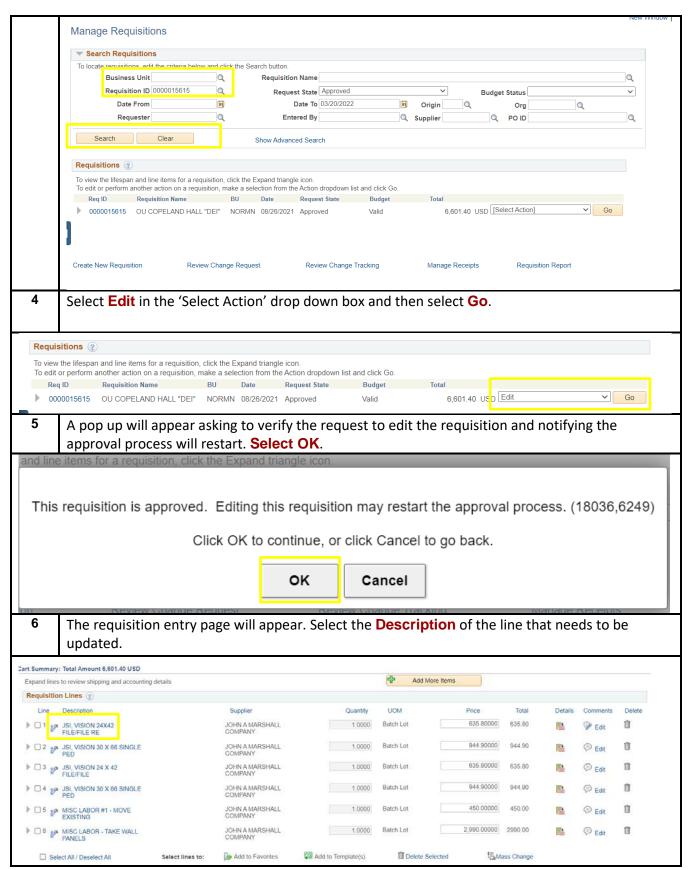

Page 2 of 5

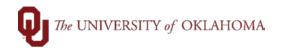

The Edit Requisition page appears. **Update the Price or Quantity**, and then select **Apply**. Please note, a Change Order cannot decrease line(s) and increase line(s) at the same time and process correctly. The decrease Change Order must be submitted and processed by Procurement first, and then the Change Order to increase must be submitted and processed by Procurement.

Since the Unit of Measure is Lot on this example, the quantity is required to be 1.

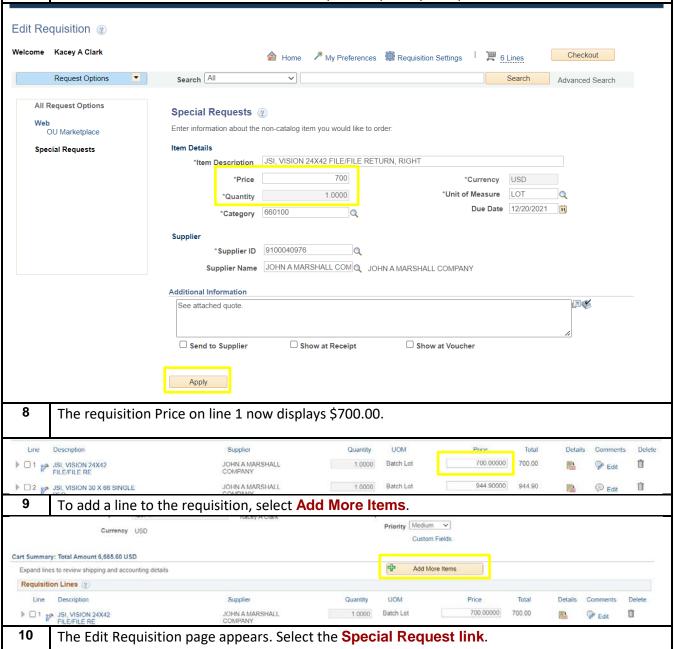

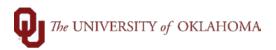

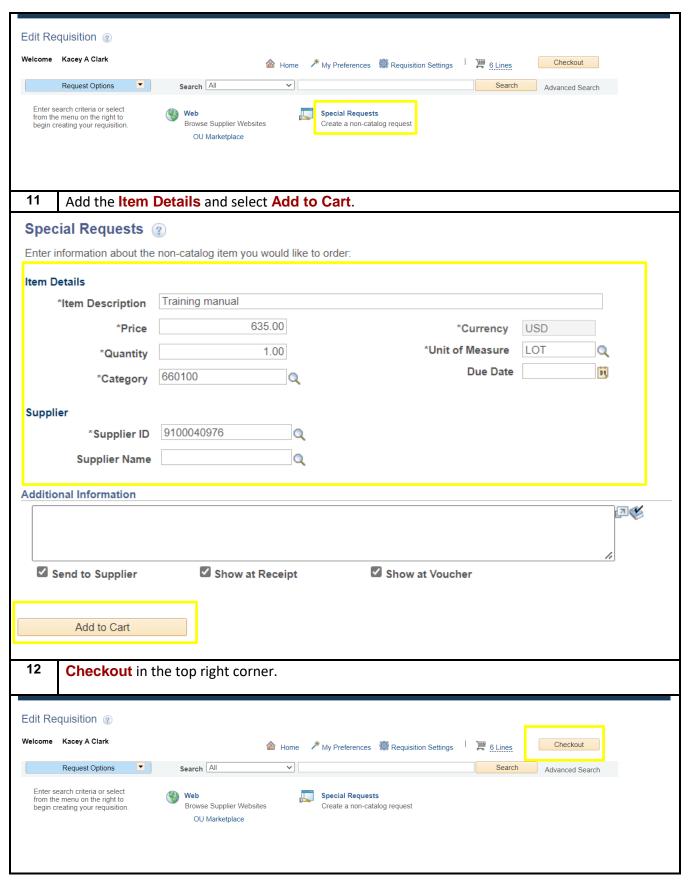

Page 4 of 5

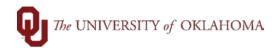

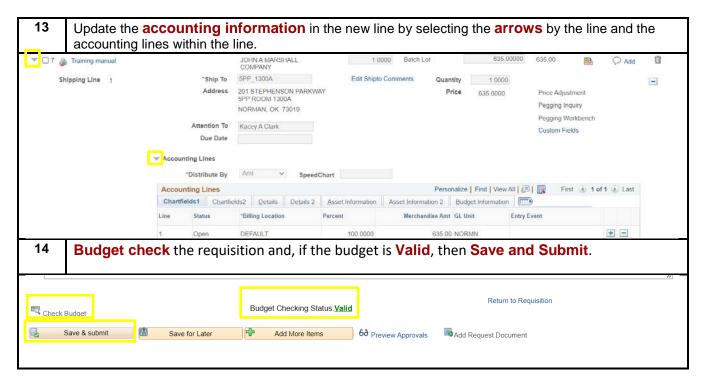